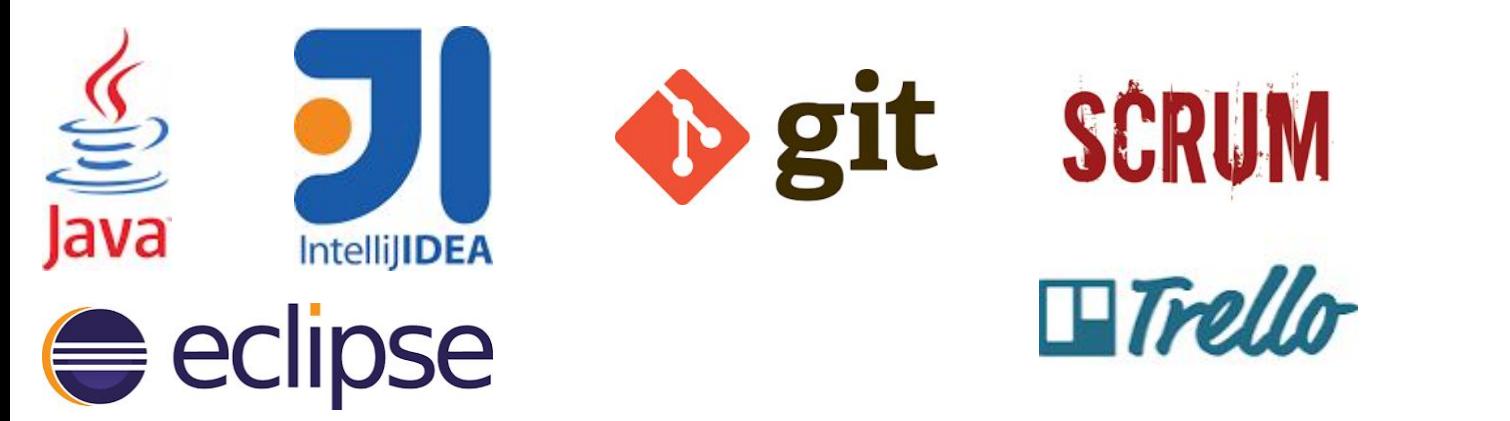

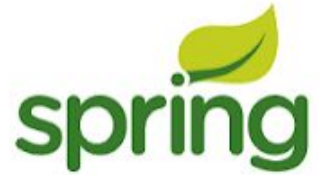

# **Заняття 1: Вступ до курсу**

JAVA. Starter

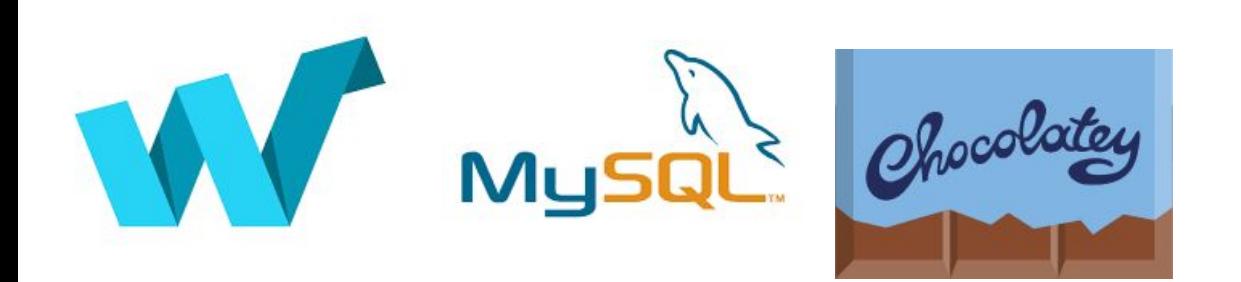

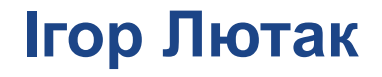

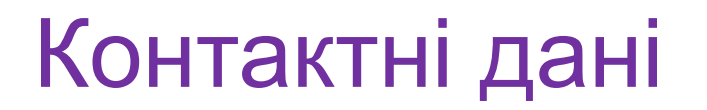

# Ігор Лютак

# Скайп ihorlt

# Пошта igor@lyutak.com

### **Мета**

Ознайомитись із основними підходами при розробленні програмного забезпечення

Освоїти основи роботи із середовищем розроблення коду

Навчитись базовим командам при роботі із інструментами розробника програмного забезпечення

**Вхідні вимоги:**

Наявність операційної системи Лінукс / Windows

Базові навички роботи в Лінукс / Windows

### **План**

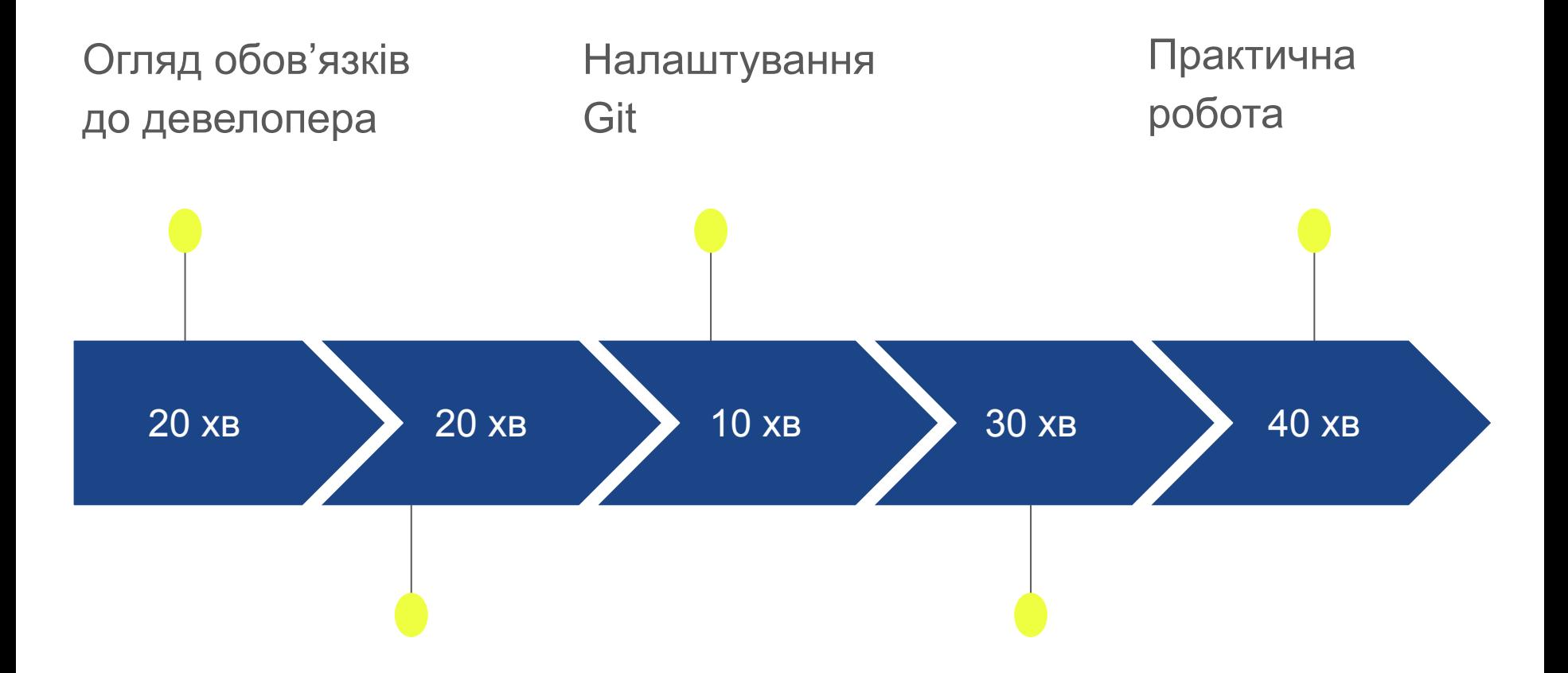

Операційна система Лінукс. Налаштування Джава та IntellyJ

Налаштування GitHub. Основні команди роботи з Git

# Література

https://docs.oracle.com/javase/t utorial/

https://www.jetbrains.com/idea/ documentation/

Java 8. Полное руководство

Философия Java

https://githowto.com/ru

### **Поняття методології розроблення ПО (Scrum)**

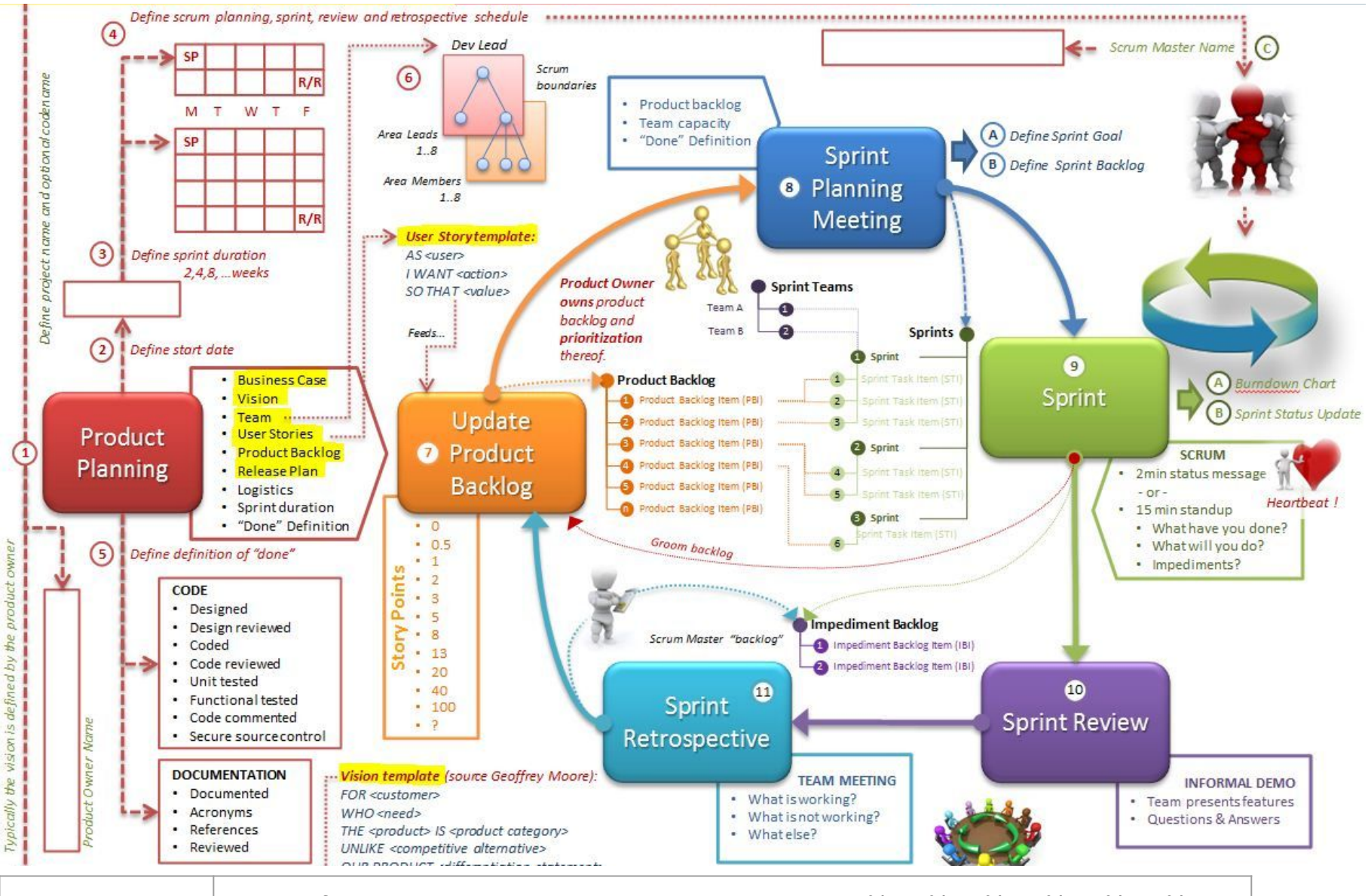

Додатково http://info.javarush.ru/javarush\_articles/2015/08/19/%D0%92%D0%B2%D0%B5 %D0%B4%D0%B5%D0%BD%D0%B8%D0%B5-%D0%B2-Scrum.html

6

### **Інсталяція Джава на Лінукс**

**В консолі ввести команди: sudo apt update sudo add-apt-repository ppa:webupd8team/java sudo apt update sudo apt install oracle-java8-installer або для 9-ї версії sudo apt install oracle-java9-installer sudo update-alternatives --config java** Для змінної середовища JAVA\_HOME ввести рядок JAVA\_HOME="YOUR\_PATH" у файлі, відкритий командою: **sudo nano /etc/environment**

## **Інсталяція Джава на Лінукс продовження**

Скачати із веб-сайту версію Ultimate:

https://www.jetbrains.com/idea/download/#section=linux Розпакувати, і запустити із консолі командою

./idea.sh

Ввести ліцензійні параметри

Прийняти набір пакетів по замовчуванню

Створити проект Java  $\rightarrow$  Вибрати Project SDK

 $(usr/library/ijava-8-oracle) \rightarrow Create project from template (Hello)$ 

World)  $\rightarrow$  назва проекту у папці hello $\rightarrow$  Почекати, поки

проіндексуються файли із JDK  $\rightarrow$  запустити на виконання проект.

## **Інсталяція Джава на Windows**

Для полегшення інсталяції необхідно поставити менеджер пакетів

**Chocolatey.** Запустити **PowerShell** версіїї 3+

Комбінація клавіш + R і ввести **PowerShell,** запустити в режимі адміністратора.

В консолі, що відкриється ввести команду:

**Set-ExecutionPolicy -ExecutionPolicy AllSigned**

**iwr https://chocolatey.org/install.ps1** 

**-UseBasicParsing | iex**

Відкрити консоль Windows як адміністратор (Win +  $r \rightarrow$  cmd) і ввести:

Інсталяція Джава **C:\> choco install jdk8**

Інсталяція Git **C:\> choco install git**

### **Інсталяція Джава на Windows продовження**

Розширення пакету

**C:\> choco install chocolatey-core.extension**

Інсталяція Chrome **C:\> choco install googlechrome** Інсталяція Firefox **C:\> choco install firefox** Інсталяція IntelliJ IDEA (Ultimate Edition)

**C:\> choco install intellijidea-community**

Інсталяція Maven **C:\> choco install maven**

Інсталяція MySQL **C:\> choco install mysql.installer**

Інсталяція MySQL Workbench

**C:\> choco install mysql.workbench**

### **Інсталяція Джава на Windows продовження**

Інсталяція Apache Tomcat **C:\> choco install tomcat** Інсталяція Eclipse **C:\> choco install eclipse-java-kepler** Інсталяція Eclipse IDE for Java EE Developers (Luna) **C:\> choco install eclipse-jee-luna** Або STS **C:\> choco install springtoolsuite**

Інсталяція Skype **C:\> choco install skype** Інсталяція Winrar **C:\> choco install winrar** Інсталяція LibreOffice **C:\> choco install libreoffice** Для оновлення копії пакету **choco upgrade libreoffice**

### **Перша програма**

```
/**
 * Коментар
 */
class HelloWorldApp { // декларація класу
  public static void main(String[] args) { //метод, з якого починається
                                          виконання програми
    System.out.println("Hello World!"); // Виводить рядок
   }
}
/* text */
```
// text відповідно багаторядковий та однорядковий коментар

### **Інструменти розроблення / Git**

Git — потужна і складна розподілена система контролю версій.

**Інсталяція Git на комп'ютер**

```
apt install git
```
**Установка імені і електронної пошти**

```
git config --global user.name "Your Name"
git config --global user.email
                        "your_email@whatever.com"
```
**Подивитись на зміни конфігурації**

```
git config --list
```
## **Створення Git репозиторію продовження**

**Зайти в папку проекту**

**cd hello**

**Створюємо новий репозиторій**

**git init**

**Добавляємо файли проекту**

**git add src/Main.java**

**Перевіряємо статус файлів**

### **git status**

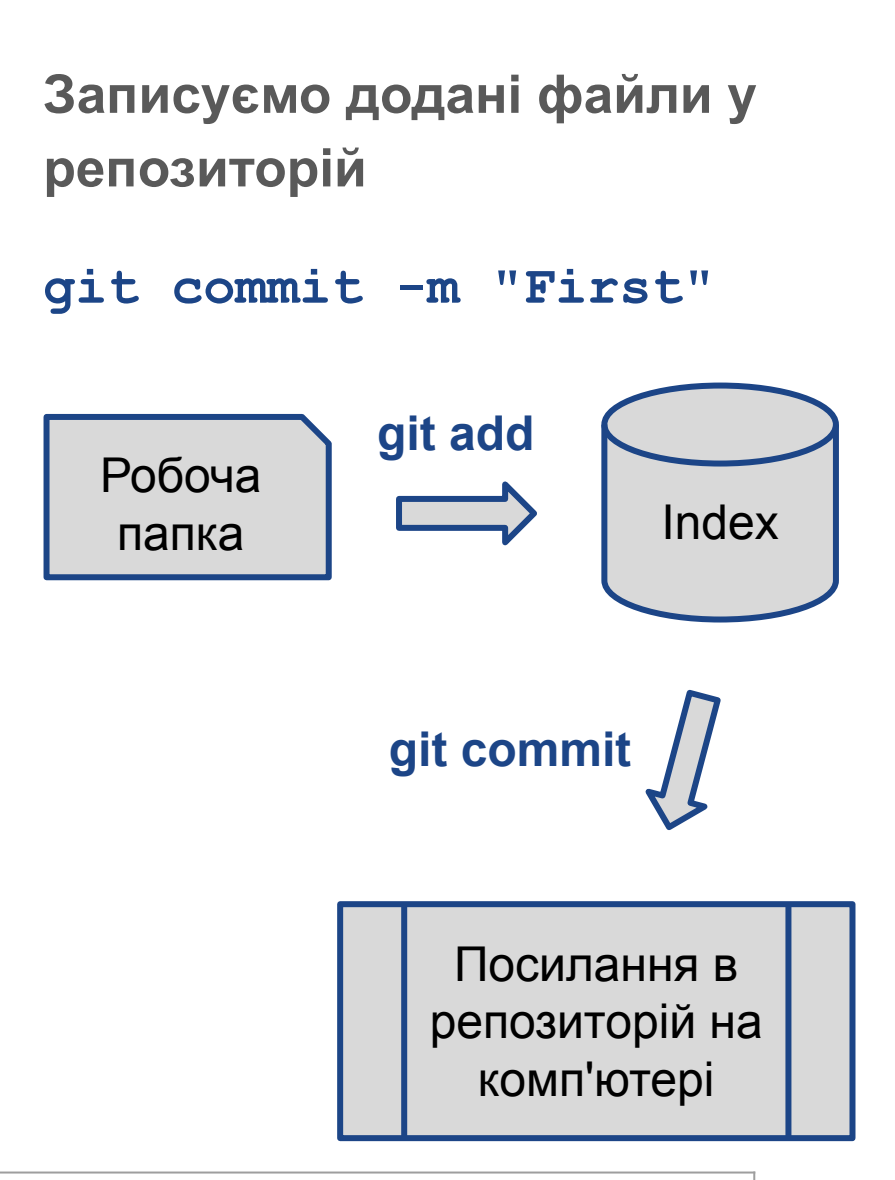

# Серверний Git репозиторій продовження

**Створюємо користувача на сервері**

**https://github.com/**

**Створюємо новий репозиторій на сервері**

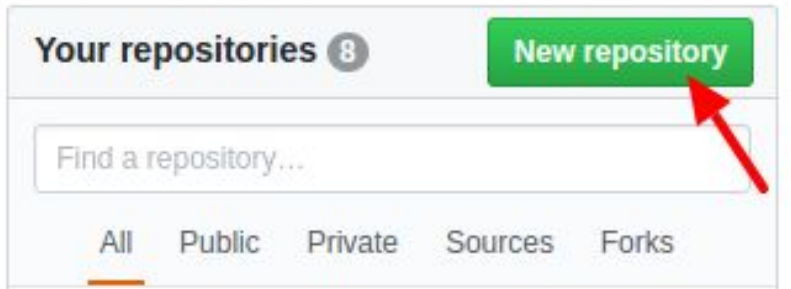

### **Називаємо і натискаємо**

**Create repository**

**Додаємо інформацію про серверний репозиторій до локального git**

**git remote add origin https://github.com/ … .git**

**Записуємо файли з локального репозиторію на серверний**

**git push -u origin master**

**Вводите дані користувача (ел. пошта і пароль)**

## **Відміна змін**

**Внесіть зміни у файл проекту. Додайте до репозиторію**

**git add src/Main.java**

**Перевірте стан**

**git status**

**Скиньте всі проіндексовані зміни** до тих, які записані в локальному репозиторію

**git reset HEAD src/Main.java** Команда **reset** (за замовчуванням) не змінює робочий каталог. Тому він все ще містить небажані зміни. Ми можемо використовувати команду **checkout**, щоб видалити небажані зміни в робочому каталозі до **версії коміту**

**git checkout src/Main.java**

**git status**

або для всіх файлів

**git checkout master**

# **Відгалуження репозиторію**

Створити нову гілку і зробити її активною

### **git checkout -b**

### **project\_branch**

Створюємо нову гілку, а потім вливаємо в неї зміни з гілки, що є на github

**git pull origin Project\_branch**

Якщо команда не спрацювала, треба спробувати виконати оновлення:

### **git remote update**

**Переглянути список гілок**

### **git branch**

Як правило, в репозиторії існує дві основні гілки – dev і master. dev – загальна гілка для розроблення і тестування. Master – гілка для викладки продукту на стороні сервера.

**Переглянути історію змін**

### **git log**

### **Робота Git**

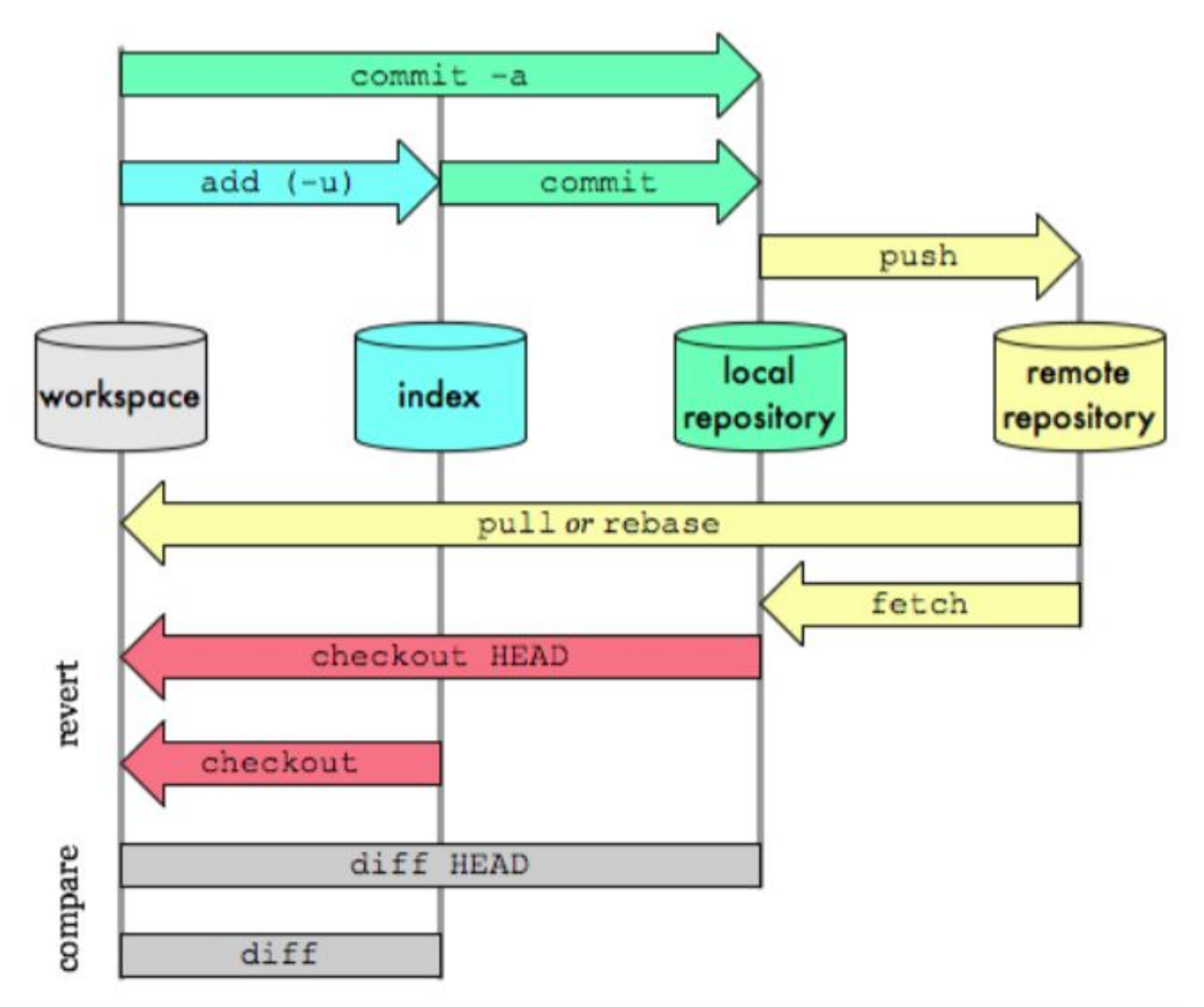

### **Завдання**

Проісталювати необхідні пакети програм

Створити репозиторій на сервері із назвою JavaStarter

Створити гілку dev

Скласти програму, що містить список із 3 завдань і виводить ті, які необхідно зробити завтра. (Виводить в консоль, текст завдання)

Завантажити на сервер завдання у гілку dev

Створити файл READ.me і описати роботу програми

Зареєструватись на https://trello.com/ для командної роботи